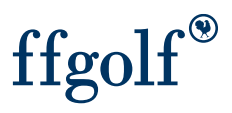

# INSCRIPTION DE JOUEURS ETRANGERS

#### Dans l'onglet Préparation : AJOUTER JOUEUR

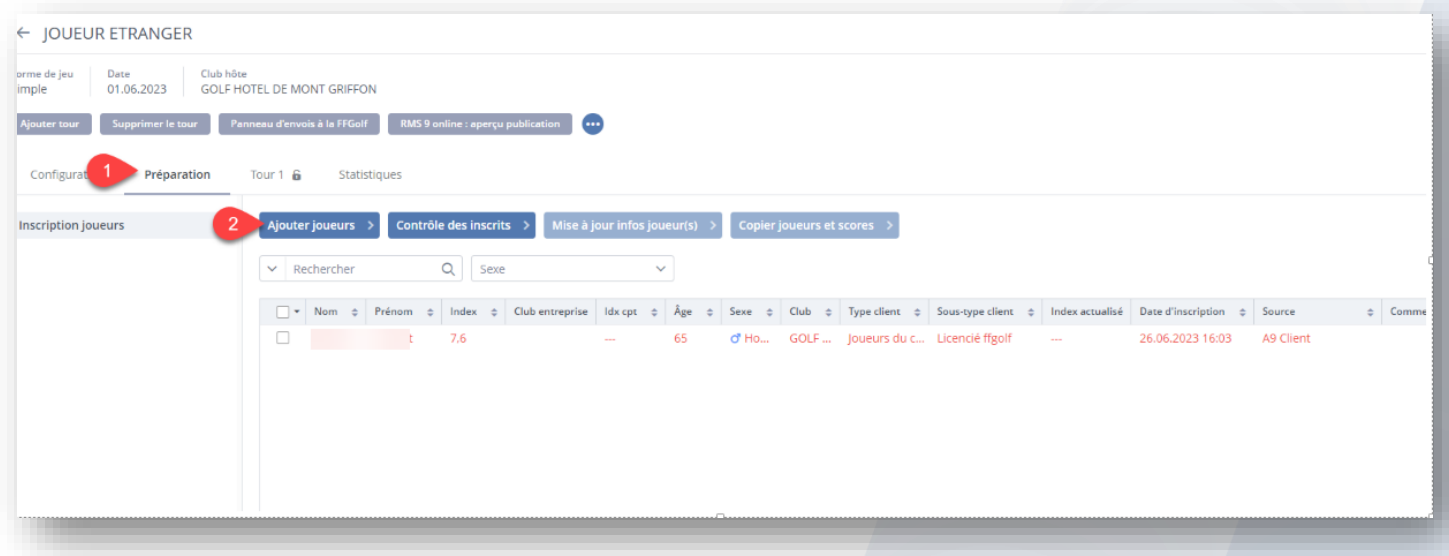

#### Puis : Ajout de joueur extérieur

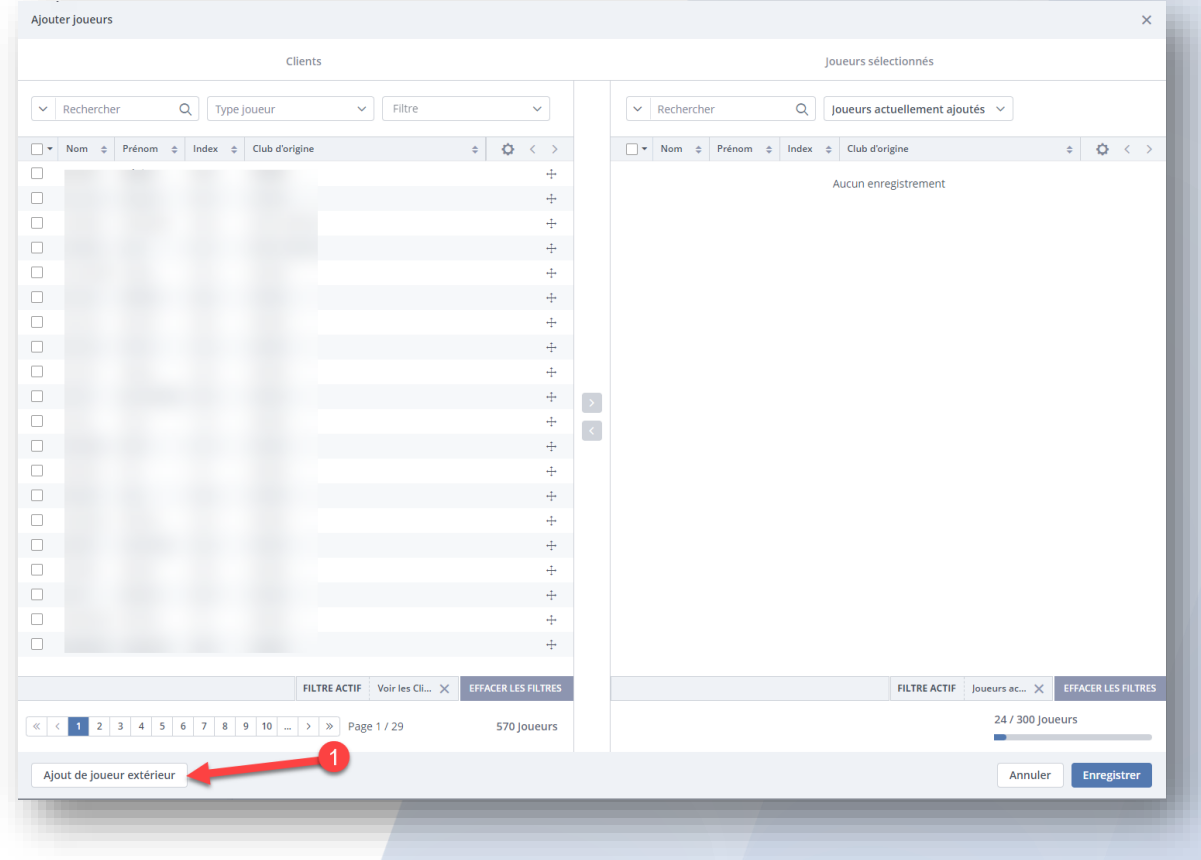

### Vérifier sa présence dans la base

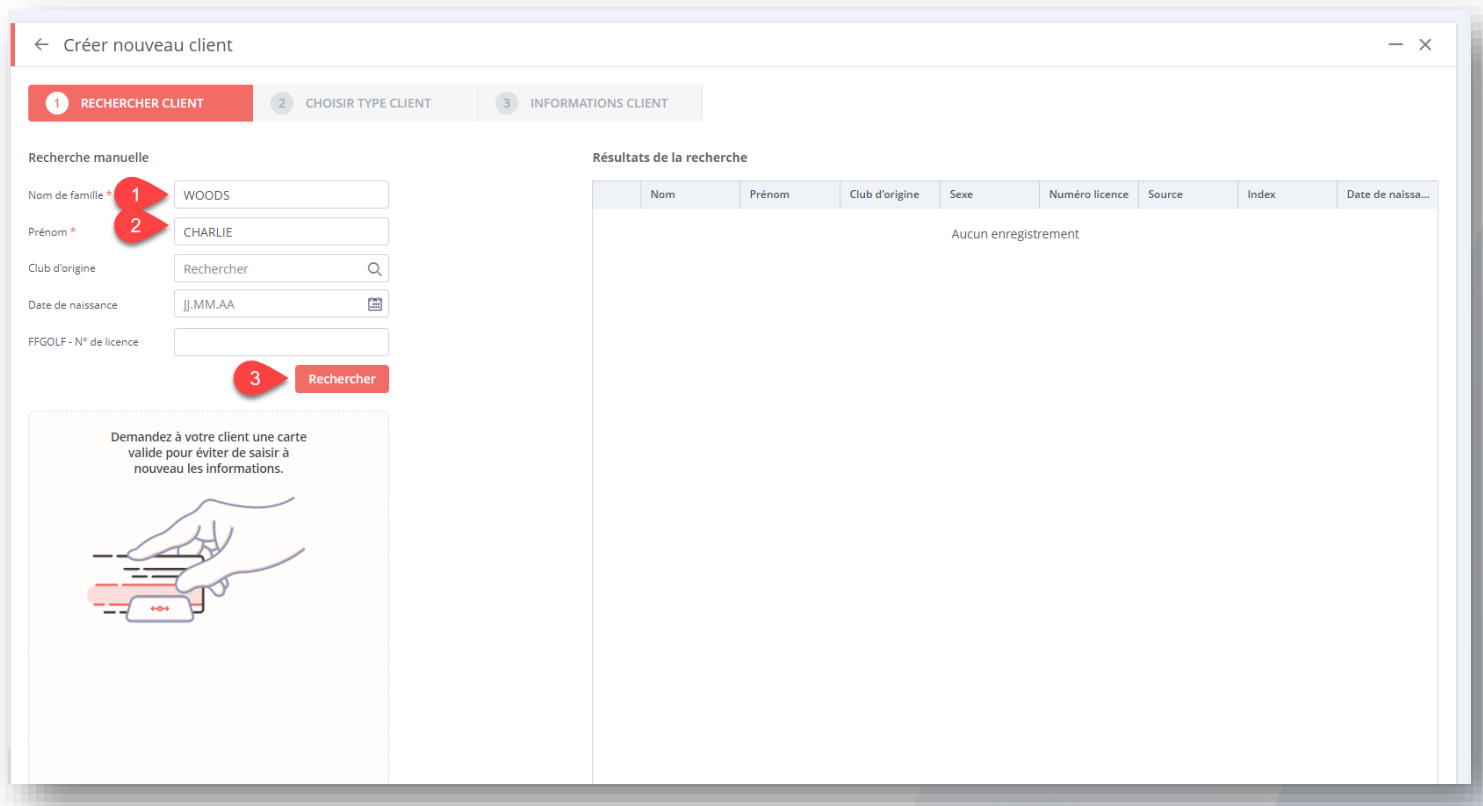

#### Et créer un nouveau client

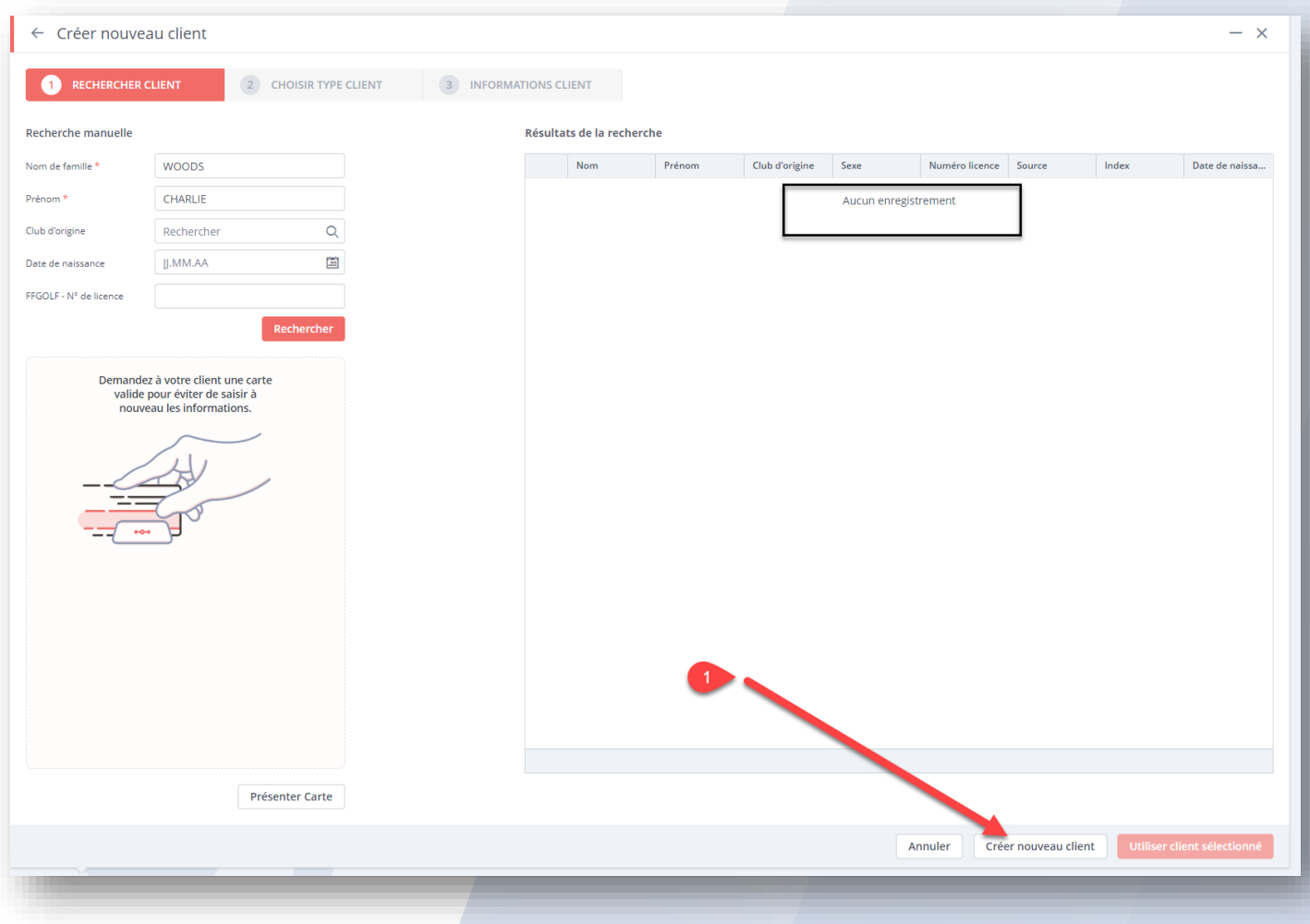

#### Renseigner au choix du club : type et sous type.

Puis suivant

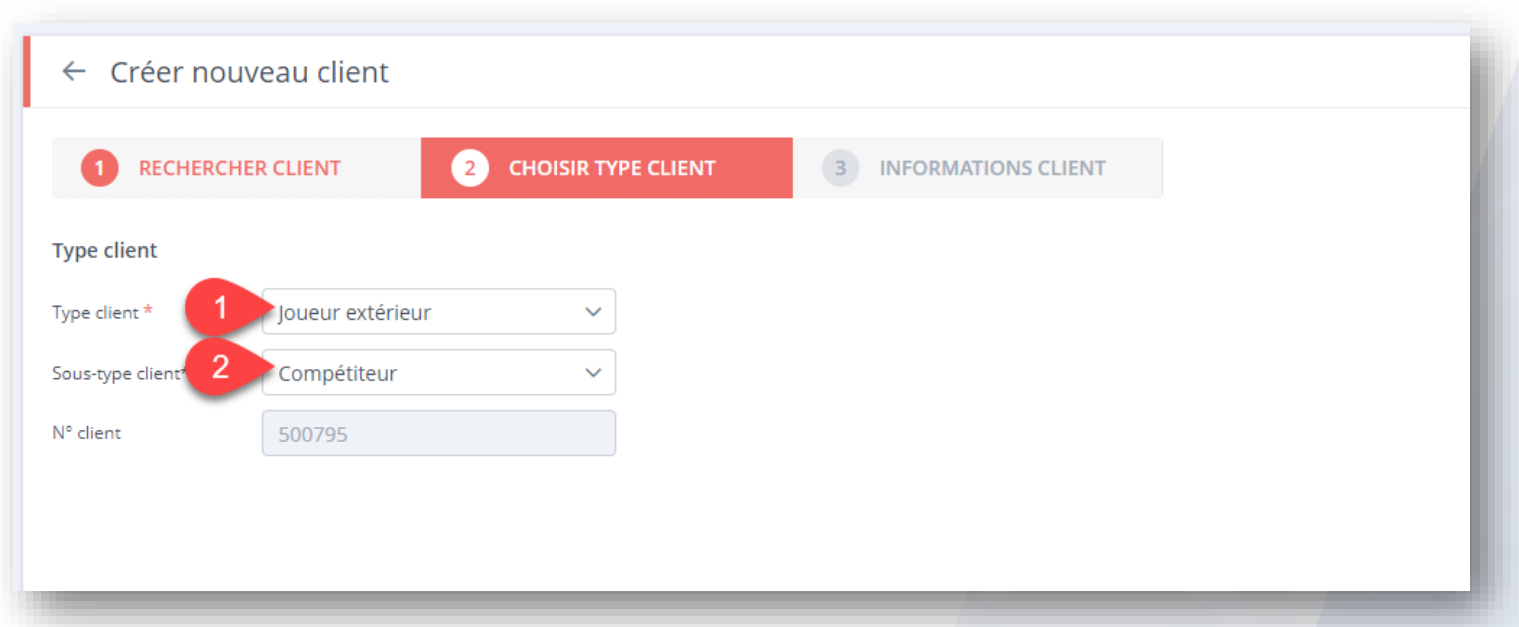

#### Renseigner les champs essentiels : sexe, nationalité, index et sauvegarder (en bas à droite).

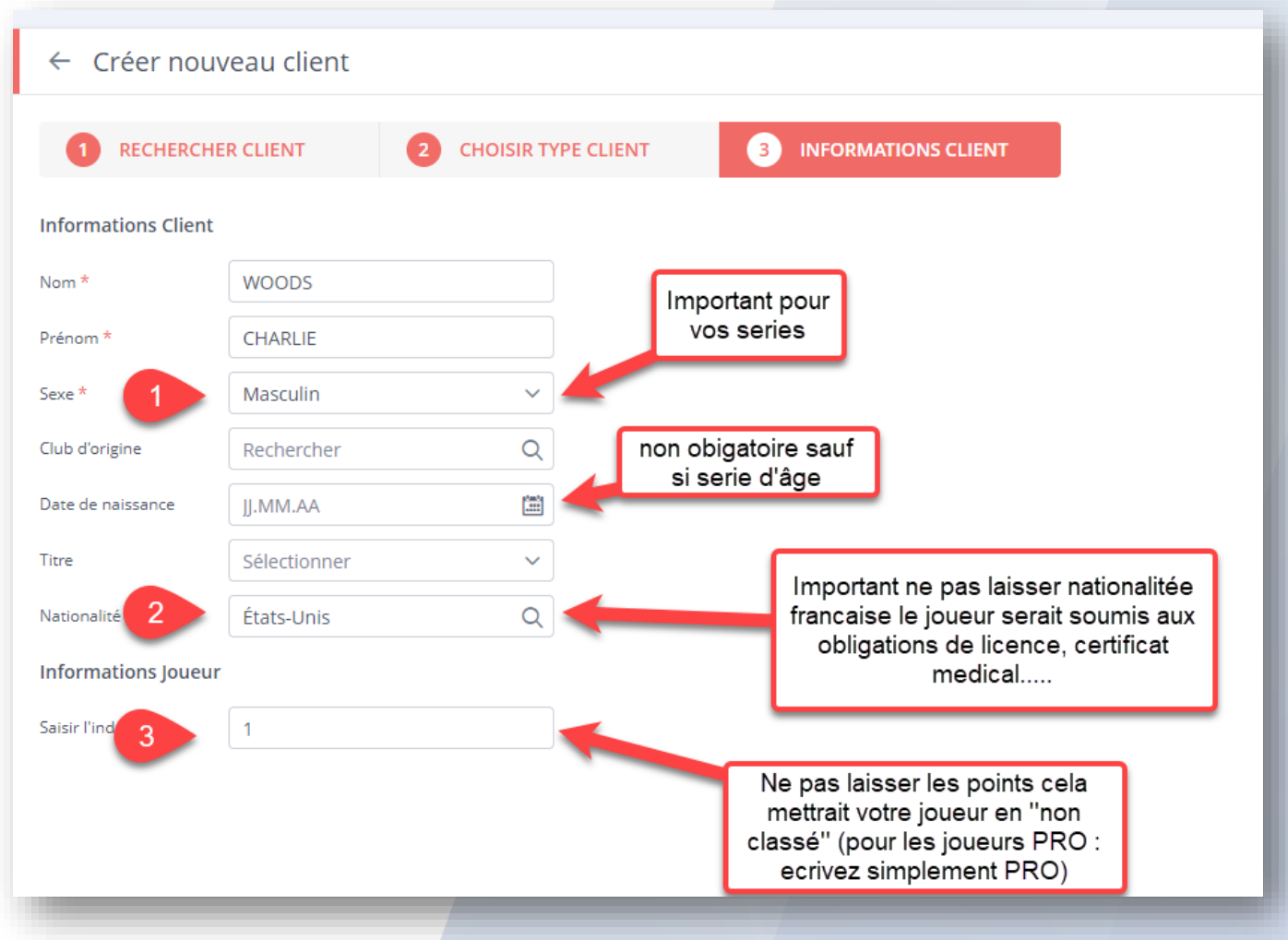

## Votre joueur est ajouté à la liste des participants

## (N'oubliez pas d'enregistrer et de faire votre contrôle d'inscrits)

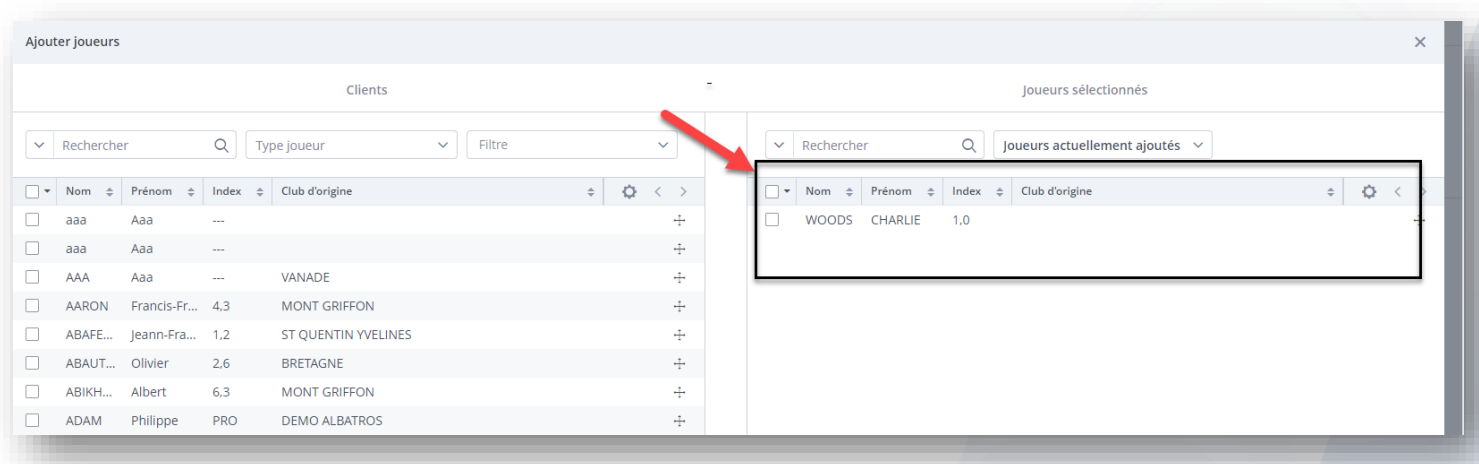